# **TOCOM**商品移管-**CAST**対応

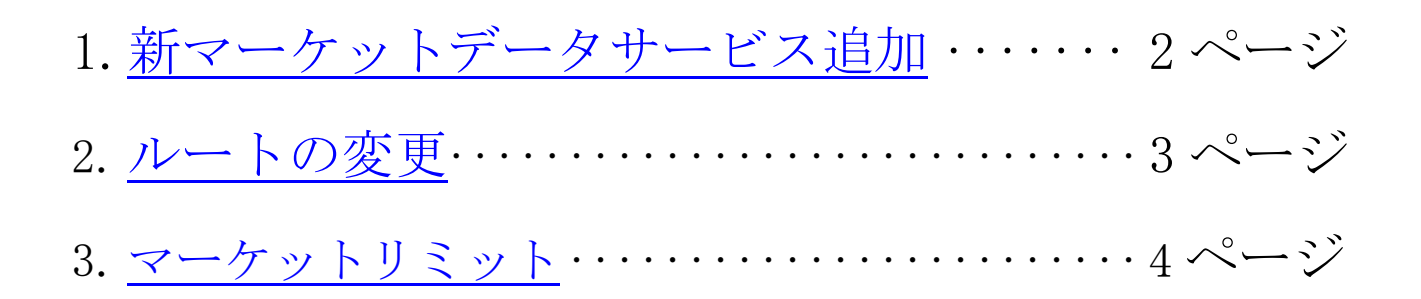

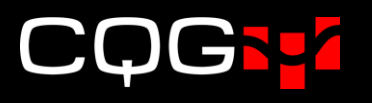

## <span id="page-1-0"></span>1. 新マーケットデータサービス追加

TOCOM商品移管により OSE、TOCOM のマーケットデータサービス(以下 MD)が統合されます。 CQG Desktop または CQG Mobile の使用権限が付与されていて、且つ OSE または TOCOM の閲覧 権限があるトレーダーについては、新 MD を CAST にて追加していただく必要があります。 手順は以下の通りです。

- 1. 画面左のメニューより、トレーダー→製品とサービスページを開き、対象のトレーダーを検索する
- 2. ページ内にて、以下作業を行う
	- 2-1. 「全ての製品とサービス」をクリック
	- 2-2. "ose/tocom"でマーケットデータサービスを検索
	- 2-3. OSE/TOCOM Pro(リアルタイム)、OSE/TOCOM Delayed(遅延)いずれかにチェックを入れる 注:OSE/TOCOM NonPro を有効にする場合は、事前にトレーダー情報ページにて「ノンプロ

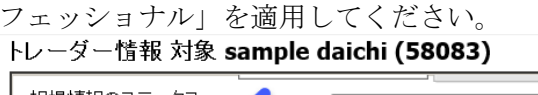

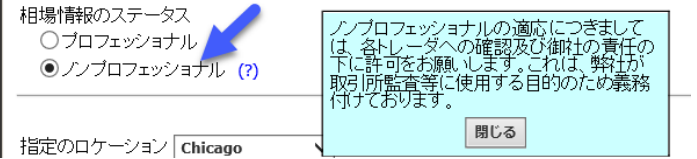

2-4. 保存ボタンをクリック

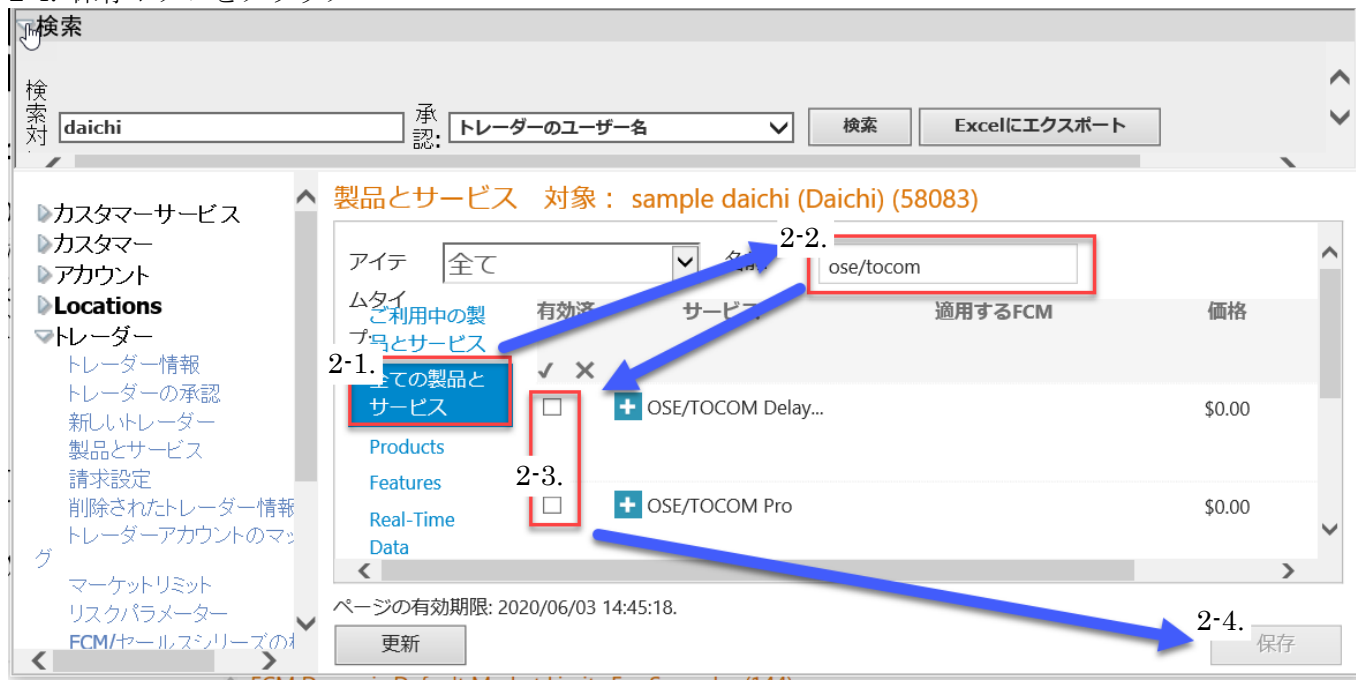

2020年7月までは新 MD は使用されず、既存の OSE 及び TOCOM の MD をもとに閲覧権限及び 課金が発生します。よって既存の MD は無効にせず、新旧両方の MD を有効に設定してださい。既存 の MD は8月に自動削除されます。

上図の通り、6月中は新 MD の価格が\$0. 00 に設定されております。よって新旧両方の MD が有効 になっていても、二重課金は発生しません。

6~7月(TOCOM 商品移管前)に既存の OSE または TOCOM の MD を解約される場合は、必ず新 旧両方の MD を無効に設定してください。

### <span id="page-2-0"></span>2. ルートの変更

移管商品を取引するアカウントについては、OSE ルートを有効にする必要があります。 手順は以下の通りです。

1. 画面左のメニューよりアカウント→アカウント情報ページを開き、対象のアカウントを検索する 2. ルーティングオプションにて OSE ルートの有効化にチェックを入れ、保存ボタンをクリック

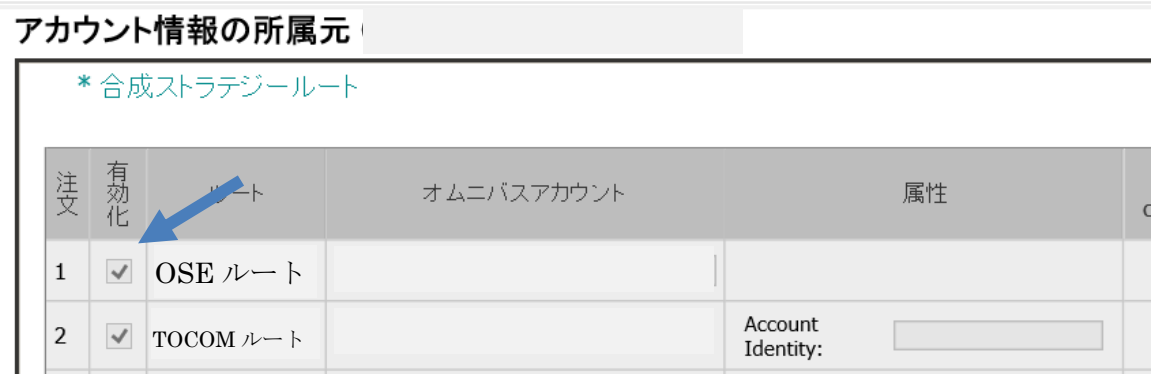

OSE ルートにも TOCOM ルートと同様に Account Identity の入力ボックスが追加されております。

## <span id="page-3-0"></span>3. マーケットリミット

#### 1. 取引権限について

取引権限が取引所 (TOCOM)の階層で有効化されていた場合、TOCOM 商品移管後は移管商品の取 引権限が消失します。取引権限及びリミット設定が商品の階層で有効化されている場合は、移管後も移 管商品の取引権限は引き継がれます。

<取引権限が TOCOM の階層で有効化されている→移管商品の取引権限が消失>

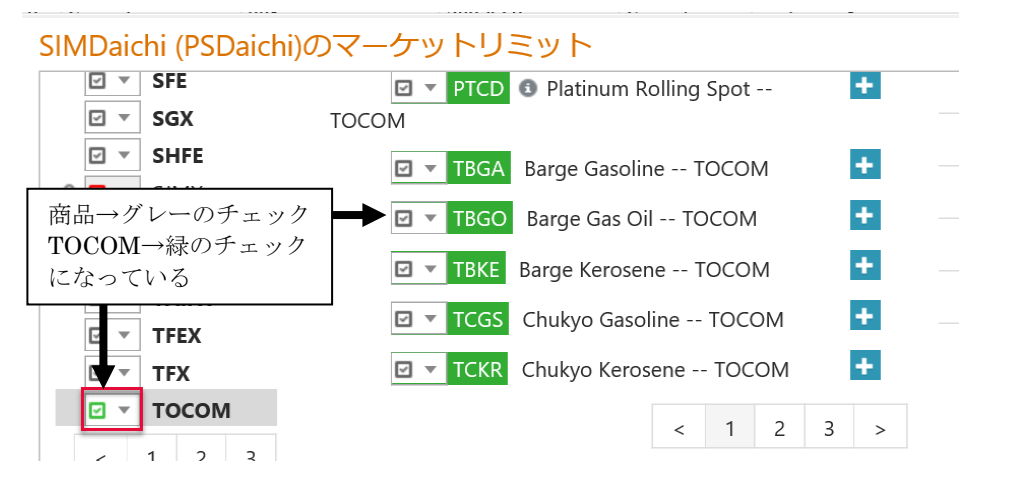

<取引権限が移管商品の階層で有効化されている→移管商品の取引権限は消失しない>

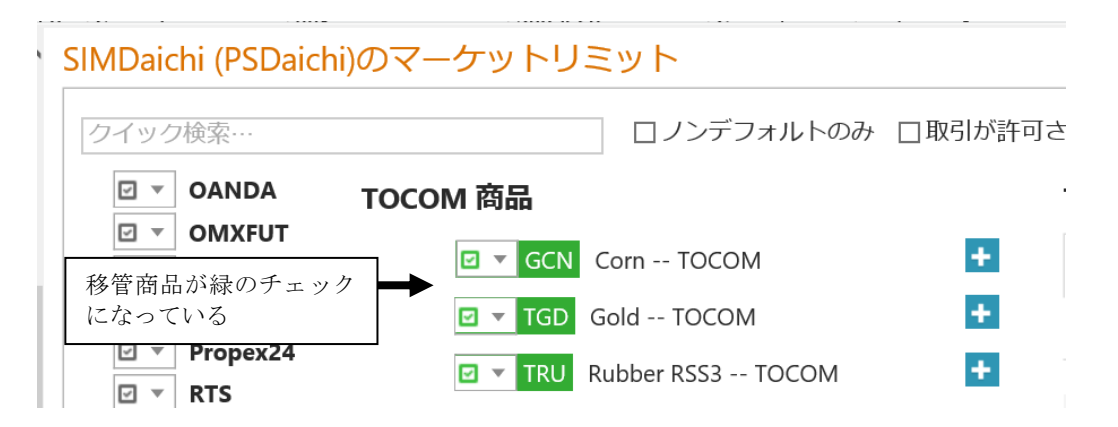

#### 2. TOCOM /OSE 取引所階層の併合

商品移管後は取引所階層にて両取引所が併合され「TOCOM /OSE」となり、現行、移管、非移管 を問わず全ての商品が TOCOM/OSE の下層に配置されます。

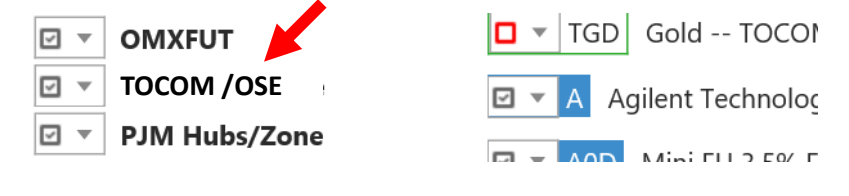

また、非移管商品(エネルギー、電力など)については、下図の「TOCOM Gasoline」のように、 商品名の先頭に"TOCOM"が追加されます。

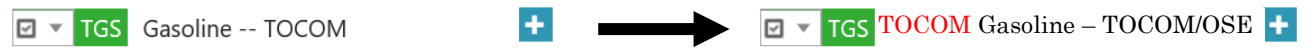